#### **Introduction**

This guide covers the basic installation and configuration of your IOLAN. It is intended for system administrators.

The following are the steps needed to setup the IOLAN.

- The IOLAN
- Power cable (AC models only)
- A Quick Start Guide (this document)
- Warranty Card
- Administration cable (consisting of an RJ45-->DB9F adapter and a 3' RJ45 cable)
- Rack mount kit
- A CD-ROM containing documentation and firmware required to configure and operate the IOLAN
- Adapter kit (SCS models only)
- **1.** Verify that you have all the required parts
- **2.** Setup the hardware
- **3.** Power on the IOLAN
- **4.** Configure the IOLAN

For detailed information, please refer to the IOLAN User's Guide for your model.

### **Components**

#### **What's In the Box**

- Serial cable(s) to connect your serial devices to the IOLAN
- An Ethernet 10/100/1000BASE-T cable to connect the IOLAN to the network

#### **What You Need to Supply**

## **Hardware Setup**

#### **Connecting Serial Devices**

Please refer to the pin-out table for your model, and ensure you have the appropriate cable for connecting your serial device to one of the RJ45 serial ports on the IOLAN.

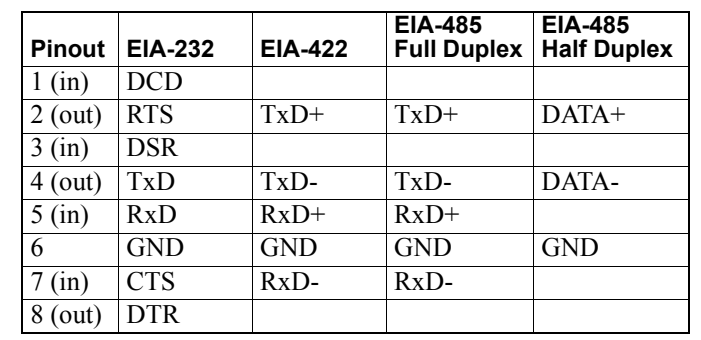

• Solid = System Ready • Flashing  $=$  System is booting or dip switch is in console mode

• Flashing = Booting

If your model is a Cisco/Sun model;

EIA-232 --> SCS8C, SCS16C, SCS32C, or SCS48C EIA-232/422/485 --> SDS8C, SDS16C or SDS32C please refer to the following pin-out table.

The CD\_ROM provided with your IOLAN includes software for configuring the unit. This software is designed for use on a Windows Operating System. For other Operating Systems, please refer to the IOLAN User's Guide for methods of configuring the IOLAN.

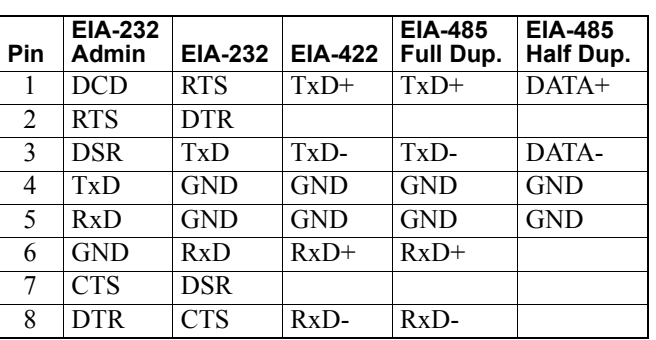

#### **Connecting the LAN**

Connect the IOLAN to the HUB or Switch that will provide the network connectivity.

#### **Connecting the Power**

#### **AC Units**

Plug the supplied AC power cord into the power source. Dual power units will operate correctly with either or both power supplies connected to a power source.

DC Power Supply

#### **DC Units**

DC units can be powered by a single or dual DC source.

Earthing wire

Secondary Supply: Negative (-) wire Secondary Supply: Positive (+) wire

Primary Supply: Negative (-) wire

Primary Supply: Positive (+) wire

# e e e e e

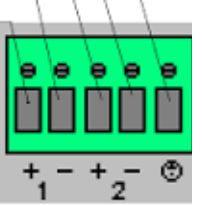

#### **Powering On Cycle**

When the power is connected to the IOLAN, the Power/Ready LED will cycle through several sequences and will end in a solid green once the unit is fully booted and ready to be

configured.

If the LED is not solid green after two minutes, refer to the User's Guide for help identifying the reason.

#### **LED Guide**

**Power/Ready**—(Green/Yellow/Red)

- **Green**
	-
	-
	- **Yellow**
	-
	- **Red**
	-

• Error condition (refer to the User's Guide for details)

#### **Link/10/100/1000**

• **Green**—10 or 100 Mbits

- 
- **Yellow**—Gigabit
- 
- -
- 

• **Off**—No LAN connection

**Activity**—Flashes for LAN RX/TX activity

• **Tx**—Flashes with transmit serial activity

• **Rx**—Flashes with receive serial activity

#### **Configuring the Unit**

**1.** Insert the CD-ROM into the PC.

It should launch automatically. If it does not launch, open Windows Explorer and point to the CD-ROM Drive. Double click on the index file to launch the main page.

**2.** From the main page, select the Easy Config Wizard to launch the configuration wizard or alternatively, install the DeviceManager software and use it to configure the IOLAN.

#### **Default admin Password**

You will be prompted by the software for the **admin** user password before being allowed to configure the IOLAN.

The factory default password for the admin user is:

**superuser** (case sensitive)

You should change the admin password to restrict unauthorized access to the IOLAN.

For additional methods of configuring your IOLAN (i.e., HTTP, Telnet, SNMP), please refer to the IOLAN User's Guide.

#### **Registering the IOLAN**

You should register IOLAN online at:

http://www.perle.com/support\_services/warranty\_reg.asp

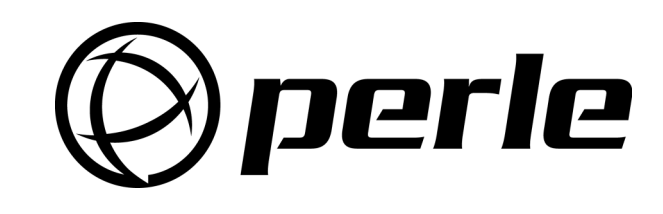

*Perle offers free technical support to Perle Authorised Distributors and Registered Perle Resellers.*

*To access technical support, please visit the Perle website at www.perle.com/support.* 

#### *Here you will find:*

- *technical tips*
- *frequently asked questions*
- *documentation*
- *configuration support*
- *cabling information*
- *latest drivers and firmware updates for download*
- 
- 
- 
- 
- *maintenance contract information*
- *and much more...*
- *If you are unable to find the information you require, please feel free to contact our technical support teams by email at:*
- 

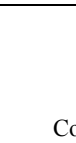

#### **USA**

*Email: ptac@perle.com*

**Europe**

*Email: ptacemea@perle.com*

**Asia**

*Email: ptacasia@perle.com*

**Internet**

*www.perle.com/support\_services*

IOLAN Rack Mount Quick Start Guide Part No: 5500173-14

Copyright © Perle Systems Limited, 2005-2010

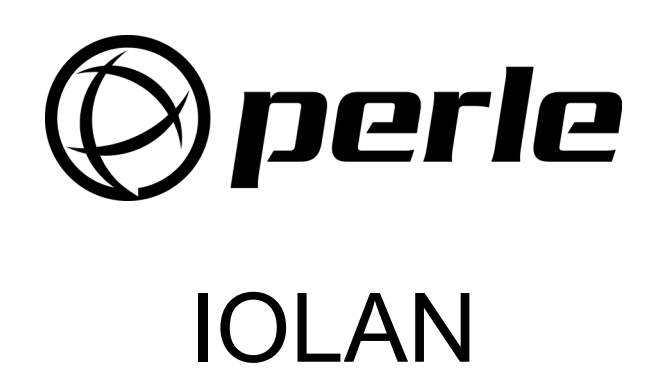

# Rack Mount

# Quick Start Guide

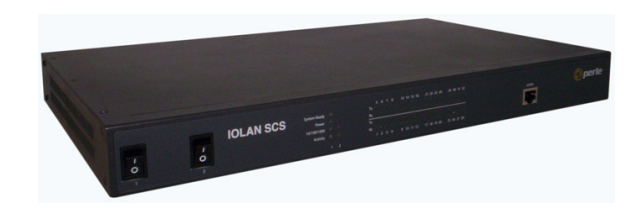

- Advanced serial to Ethernet connectivity
- Universal, software selectable EIA-232/422/485 interface (SDS models only)
- Gigabit Ethernet
- 15 KV ESD protection
- Next Generation IP support (IPV6)